### **Service Bulletin**

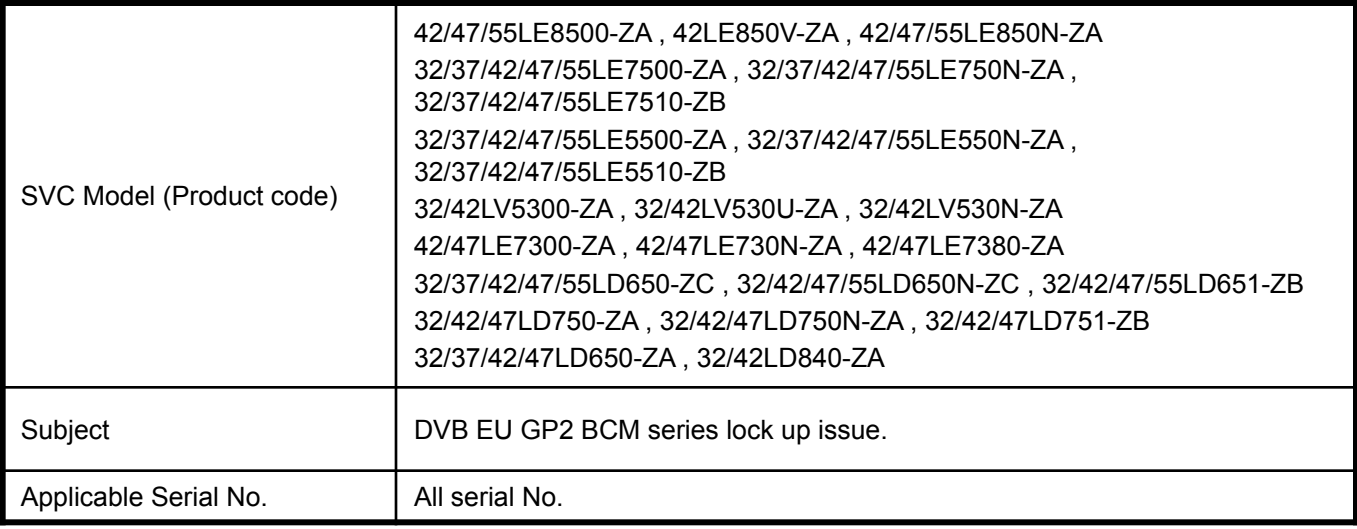

#### **Symptom Detail:**

- No remote control, local key response during watching some specific DTV channel.

#### **Solution:**

**- To solve problem, please usb update to V4.01.00**

#### **Caution:**

**- In case of the current S/W version is less then 4.00.00 , Please usb update** 

**GP2\_DVB\_EU\_MP\_RevNo50662\_V04.00.00\_usb\_micom\_3067\_V2\_SECURED\_interVer.epk file first , and then update** 

**GP2\_DVB\_EU\_MP\_RevNo50662\_V04.01.00\_usb\_micom\_3067\_V2\_SECURED.epk file.**

### **1. Applied Models & Notice**

### ◈ **Applied Models**

#### ✔ **LCD TV Models**

42/47/55LE8500-ZA , 42LE850V-ZA , 42/47/55LE850N-ZA 32/37/42/47/55LE7500-ZA , 32/37/42/47/55LE750N-ZA , 32/37/42/47/55LE7510-ZB 32/37/42/47/55LE5500-ZA , 32/37/42/47/55LE550N-ZA , 32/37/42/47/55LE5510-ZB 32/42LV5300-ZA , 32/42LV530U-ZA , 32/42LV530N-ZA 42/47LE7300-ZA , 42/47LE730N-ZA , 42/47LE7380-ZA 32/37/42/47/55LD650-ZC , 32/42/47/55LD650N-ZC , 32/42/47/55LD651-ZB 32/42/47LD750-ZA , 32/42/47LD750N-ZA , 32/42/47LD751-ZB 32/37/42/47LD650-ZA , 32/42LD840-ZA

### ※ **Notice**

- **1. A few USB devices may not be compatible with the TV. If the USB device isn't compatible, you use another USB device.**
- **2. It may not work on the UK channel with MHEG (BBC, … ). If it doesn't work on the channel with MHEG, you take off the antenna signal or change to ATV channel, and retry the download.**

## **2. File copy**

- ✔ **Copy the download file to the "LG\_DTV" folder of the USB device.**
	- ※ **The TV system searches only the "LG\_DTV" folder to find the download files.**
	- ※ **If there are many other files in the folder, it takes a long time to find the download file.**

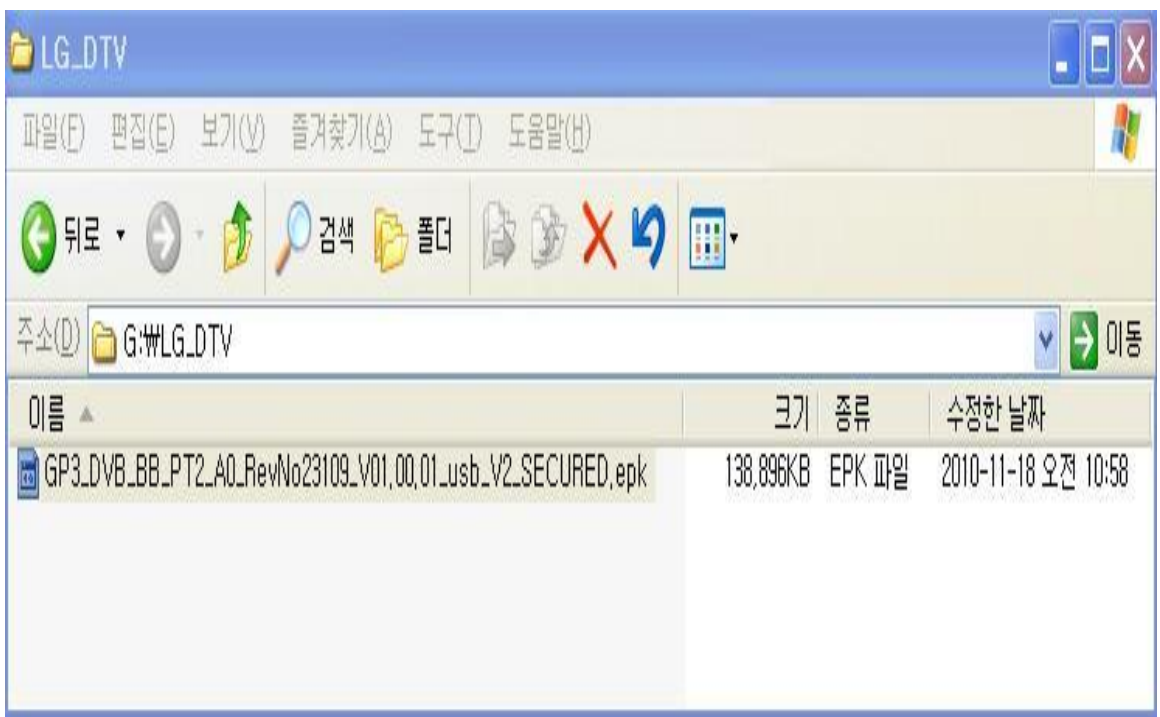

### **3. USB Download Mode**

### ✔ **User (Automatic) Mode**

- **General case.**
- **Current TV version is lower than USB upgrade file.**

### ✔ **Expert (Engineering) Mode**

 **- For Engineering.**

 **- If there are only the same or lower version files in the USB device**

**you can't use the user mode. But, you can use the expert mode.**

**4. USB Download – User (Automatic) Mode(1)**

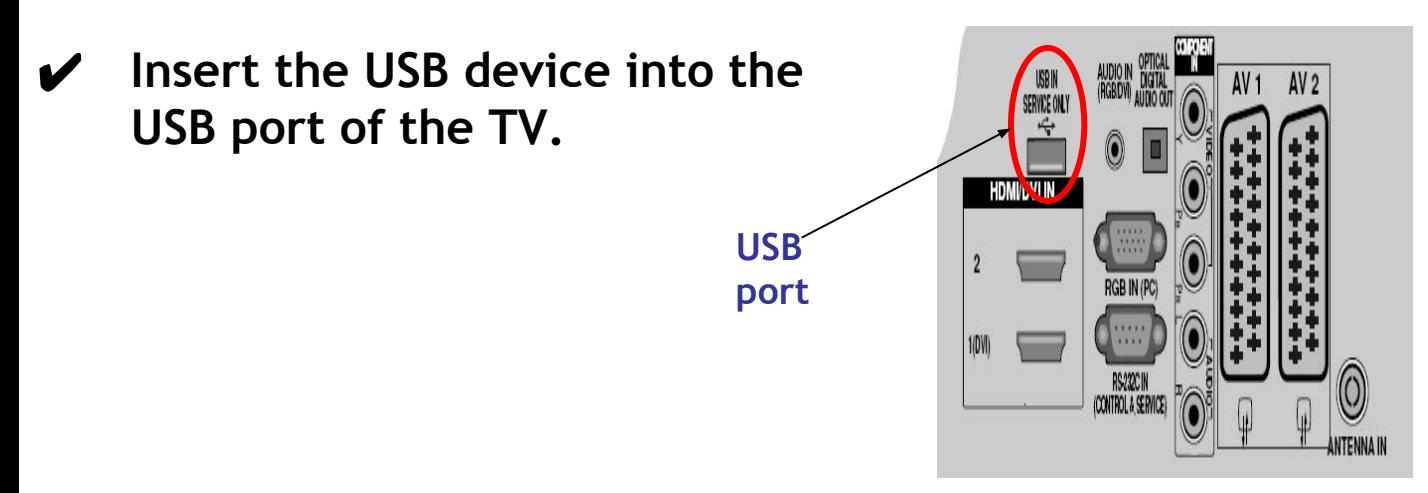

✔ **If the TV finds the same model name and new version file, it will display this message and start the upgrade automatically.**

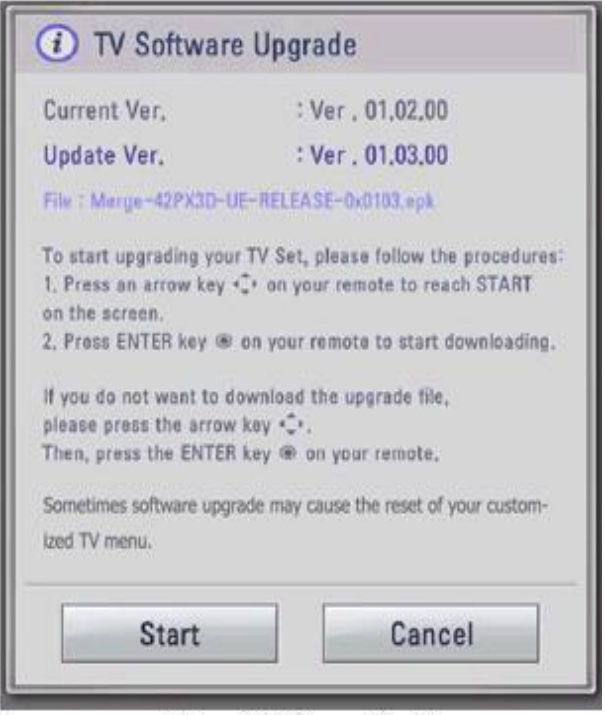

[Figure] Software Update

- 4. USB Download User (Automatic) Mode(2)
	- Running USB Software Update Select [Start] button in "[Figure] Software Update" and press [OK] key.

Then the USB Software Update starts as below.

**∕** When below message is displayed, you must NOT remove the USB memory stick.

Do not remove the memory card from the port!

✔ When below message is displayed, do not unplug the TV power cord during upgrading.

Do not plug off!

### TV Software Upgrade

Copying files from the Menory...

Do not remove the memory card from the port! Do not plug off!

[Figure] Software Update Starts

- $\vee$  Copying the update file from the USB memory stick to the TV system memory.
- $\vee$  During updating, all inputs of remote control and local key are not operated.

## **4. USB Download – User (Automatic) Mode(3)**

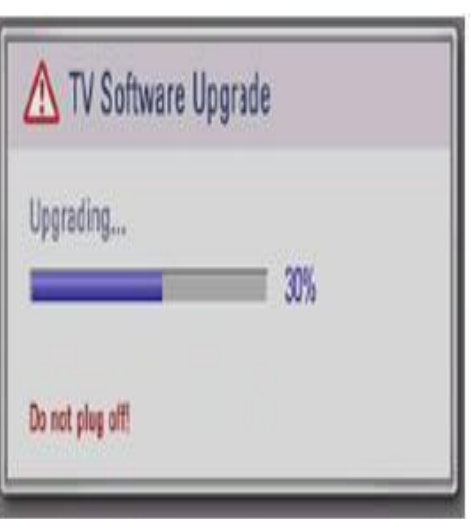

[Figure] Software Update is in progress

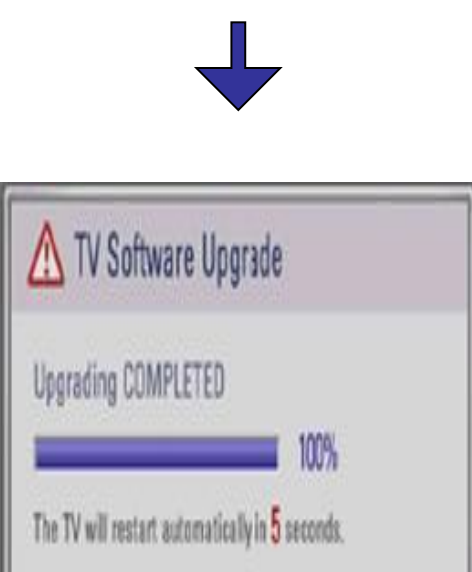

progressive message to update new S/W to Flash memory. ✔ [User Mode] You may take away the USB memory stick from the TV. ✔ [Expert Mode] You can NOT take away the

 $\vee$  The TV displays this

USB memory stick from the TV. Below message will displayed in Expert mode.

Do not remove the memory card from the port!

- $\vee$  If the upgrade is completed, this message is displayed.
- $\vee$  The TV will restart automatically in 5 seconds.

[Figure] Software Update is completed

### **5. USB Download – Expert (Engineering) Mode(1)**

**USB port**

 $\vee$  Insert the USB device into the USB port of the TV.

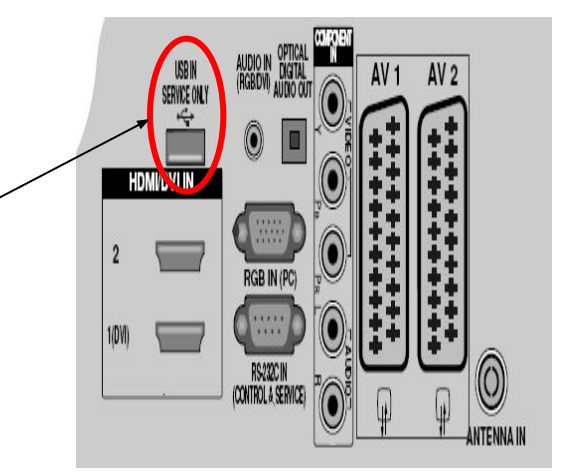

### ✔ **Press "FAV" key 7 times on the OPTION menu.**

 **Then, you will see the message of the next page.**

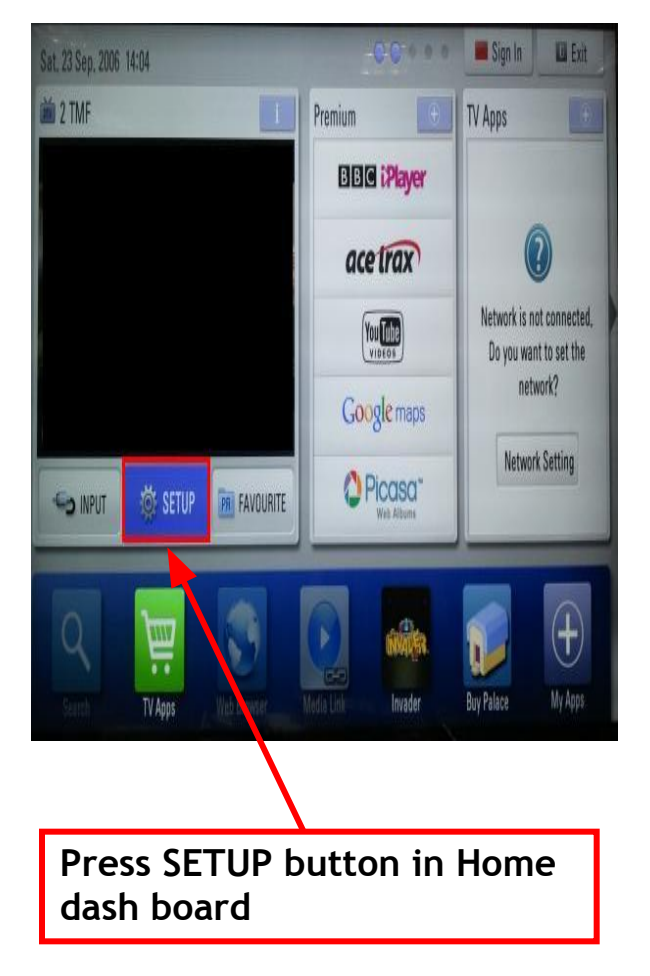

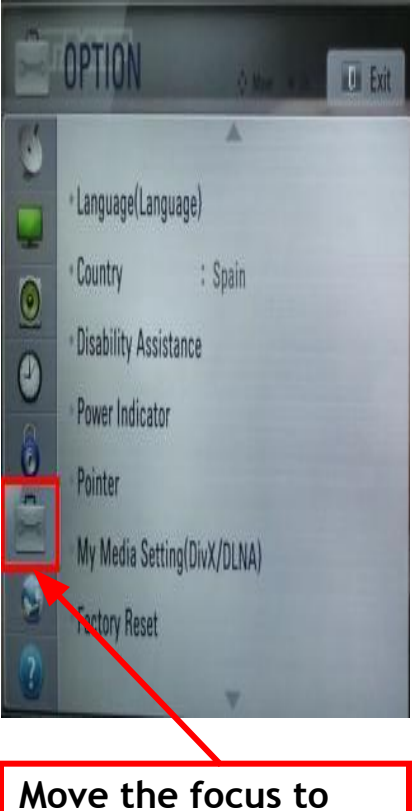

**the OPTION. Press "FAV" key 7 times.**

- **5. USB Download Expert (Engineering) Mode(2)**
- Select the download file that you want to update.
	- ✔ **When you select the file, the TV displays the same message as User Mode(1).**

※ **The next process is the same as User Mode (2), (3). => Refer to the page 6~7.**

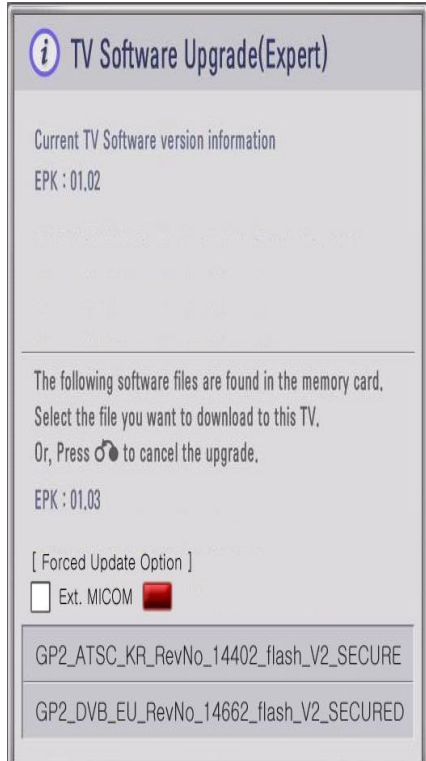

[Forced Update Option] Pressing red color key will update External MICOM regardless of version.